# **Reference Check**

*"I hope that the manuscript did not accidentally reference something retracted… or heavily disputed. That would be so very, very bad."*

> *- Everyone involved in scientific publishing*

We explored elsewhere how scite's Smart Citations work and how they can help you more quickly evaluate a research paper.

Now let's see how you can improve other aspects of your research process with scite.

This document is focused on **Reference Check**, a feature we have that improves the publishing and peer-review process by allowing you to quickly understand:

- how a manuscript uses its references
- how each each reference itself has been cited by others
- whether there is anything to worry about any of the references (e.g. editorial notices, or if any are heavily disputed).

We will caveat that though Reference Check is a premium feature, it is possible to try it out with our one month free trial when you register a new account. For the purposes of this article, you can follow along using an example of the output here:

<https://scite.ai/reference-check/683e0cbc-b322-4692-be6d-f5432b4a453c>

In this article, we will cover:

- What Reference Check does
- How to use it on a sample PDF
- How to interpret the results
- Who it's relevant for
- Some FAQ towards the end

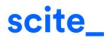

#### **What exactly is Reference Check?**

Reference Check is a tool that takes a PDF and generates a report that allows you to:

- See how the manuscript cites its own references
- Evaluate the quality of the references it uses by:
	- Indicating whether any have received editorial notice(s)
	- Showing how many times a reference has been supported or disputed

#### **Okay, simple enough. How do I use it?**

Here are the steps to run a Reference Check:

- Log into scite
- Open the **Product** tab and click on **Reference Check**

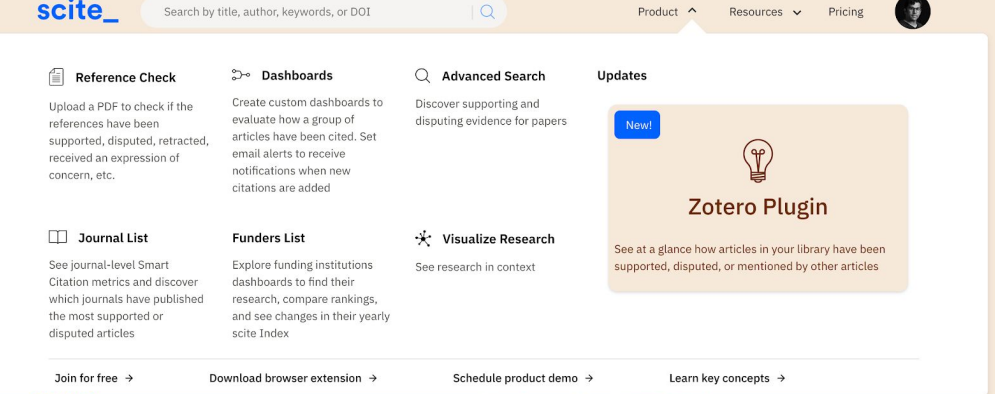

*Product dropdown where you can access Reference Check (top-left), among other scite features.*

Upload a PDF of your manuscript:

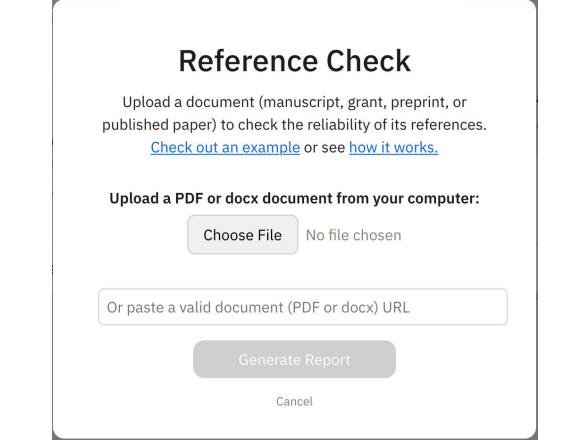

*Upload form to initiate Reference Check on a PDF of your manuscript.*

- Simply wait for the report generation to complete and it will take you to the report.
- Your reference checks can be accessed from your **Profile**, under **Reference Checks**.

#### **Awesome. What does all of this mean?**

If you haven't generated your own Reference Check, you can follow along using the example from this link: <https://scite.ai/reference-check/683e0cbc-b322-4692-be6d-f5432b4a453c>

The example above shows the generated Reference Check result from the PDF of a paper called *"Eosinophils support adipocyte maturation and promote glucose tolerance in obesity"*.

```
Citation totals: \odot 877 \odot 40,399 \odot 87
```
Sci Rep 2018 DOI: 10.1038/s41598-018-28371-4  $\bigcirc$  Set alert Share  $\bigcirc$  11 m

#### Eosinophils support adipocyte maturation and promote glucose tolerance in obesity

Eun-Hui Lee, Michal Itan, Jinsun Jang, Hyeon-Jung Gu, Perri Rozenberg, Melissa K. Mingler, Ting Wen, Jiyoung Yoon, Shi-Young Park, Joo Young Roh, Cheol Soo Choi, Woo-Jae Park, Ariel Munitz, YunJae Jung et al.

Abstract:

Accumulating data have indicated a fundamental role of eosinophils in regulating adipose tissue homeostasis. Here, we performed whole-genome RNA sequencing of the small intestinal tract, which suggested the presence of impaired lipid metabolism in eosinophil-deficient AdblGATA mice, AdblGATA mice fed a high-fat diet (HFD) showed reduced body fat mass, impaired enlargement of adipocytes, decreased expression of adipogenic genes, and developed glucose intolerance. HFD induced accumulation of eosinophils in t...

41 references detected 41,363 total citations 1 reference with editorial concern (retraction etc.)

*Reference Check generated for a sample manuscript entitled "Eosinophils support adipocyte maturation and promote glucose tolerance in obesity."*

We see that:

- scite detected 41 references from this paper
- One of those references has an editorial concern
- Combined, the detected references have received  $\sim$ 41K citations from other publications

At this point we might wonder:

- Which reference has an editorial notice?
- What type of editorial notice did it receive?
- How many times did the uploaded PDF cite this reference?
- Are those citations to the dubious reference justified, or are they something to worry about?

Let's take a look further below to answer these questions.

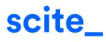

|                                                  |                            | 41 references detected 41,363 total citations 1 reference with editorial concern (retraction etc.)                                                                                                    |  |
|--------------------------------------------------|----------------------------|----------------------------------------------------------------------------------------------------|--|
| <b>Paper Sections</b>                            |                            | This paper referenced 41 papers in 53 citations                                                                                                    |  |
| Intro<br>Results                                 | $\mathbf 0$<br>0           | Order By: Editorial con v<br>Context, author(s), title etc.                                                                                                    |  |
| Methods<br>Discussion<br>Other sections          | $\overline{4}$<br>28<br>21 | "Excess calorie intake results in chronic inflammation in adipose tissue involving an infiltration of various immune cells [22][23]<br>1.<br>[24][25][26]. In obesity, the infiltrated immune cells promote the production of pro-inflammatory cytokines that inhibit adipogenesis<br>and insulin signalling 27,28. The total numbers of cells isolated from the perigonadal WAT of HFD-fed AdbIGATA and WT mice were not<br>significantly different (p = 0.1263, data not shown)"<br>Suzawa, et al. 2003 Cytokines suppress adipogenesis and PPAR-y function through the TAK1/TAB1/NIK cascade Nat Cell Biol                                                                                 |  |
| <b>Publication Types</b><br>Article              | 53                         | Retracted 2014-10-31 Has correction 2014-10-31<br>$\odot$ 11 $\odot$ 185 $\odot$ 1 $\odot$ 2<br>See full text                                                                                                    |  |
| Preprint<br>Book / Book Chapter 0<br>Other Types | $\circ$<br>$\mathbf 0$     | "We suggest that an altered immune environment in the perigonadal fat of HFD-fed ∆dblGATA accounts for the decreased expression<br>2.<br>of adipogenic genes. The exposure of preadipocytes to pro-inflammatory cytokines inhibits adipogenesis by reducing the expression of<br>Pparg and inhibiting the adipogenic action of insulin 28. Th1 cytokines, including IFN-y, can inhibit insulin signalling and lipid droplet<br>formation 27,42, while Th2 cytokines, including IL-4 and IL-13, can suppress inflammatory responses in adipose tissue 43 "<br>Suzawa, et al. 2003 Cytokines suppress adipogenesis and PPAR-y function through the TAK1/TAB1/NIK cascade Nat Cell Biol Section: |  |
| <b>Year Published</b><br>1993                    | 2018                       | Discussion Retracted 2014-10-31 Has correction 2014-10-31<br>$\odot$ 11 $\odot$ 185 $\odot$ 1 $\odot$ 2<br>See full text<br>3.<br>"Adipose tissue regulates energy homeostasis through the storage of excess calories and the secretion of adipocyte-derived secretory                                                                                                    |  |

*Reference Check output showing how the uploaded manuscript cites each of its references, along with other information about each reference (editorial notices, highly disputed, and so on).*

Looking immediately below the title section, we see that there are filters on the left, and citation statements on the right.

Each of these citation statements show text extracted from the **uploaded paper** (also referred to as *the source paper*) and show where it makes a citation to each reference (also referred to as *the target paper*).

Here, we immediately see from the top-right that the citation statements are ordered by **editorial concern**, and that the first two citation statements cite the same target paper: *"Cytokines suppress adipogenesis…"* by Suzawa et al. (2003).

In addition to seeing that our manuscript makes two references to Suzawa (2003), we also see that this Suzawa (2003) reference has two editorial notices: a **retraction** and a **correction**.

In a matter of seconds, we were able to identify that our manuscript has two citations to a retracted paper. Even more importantly, we can **see exactly how our manuscript used that reference** by reading the extracted citation snippet, and use that to inform our decision about the quality of the manuscript itself.

## **Got it! So… who would use this?**

While the Reference Check feature is valuable for anyone involved in publishing a manuscript, it is fundamentally a tool that allows you to see how a given paper uses its references and to evaluate the quality of those references.

- **An editor at a journal** might be interested in using it to improve how quickly and reliably they can evaluate incoming manuscripts.
- **An author, or a co-author, of a manuscript** might use it to triple check their piece before submitting it to a journal.
- **Anyone evaluating a full-text PDF** of a publication might be curious to quickly understand how it makes use of its references, and gain insight into any potential concerns about them.

# **How exactly is this different from your scite Report Page?**

For a given publication, its scite Report Page **shows you all of the times it was cited by other works** in the field. Phrased differently, in the Report Page, the publication of interest is the *target* while each other paper showing up in the results is the *source* of the citation.

On the contrary, for a given publication, its Reference Check output **shows you how it cites other works** in the field. Phrased differently, in the Reference Check, the publication of interest is the *source* while each other paper showing up in the results is the *target* of the citation.

# **How do you detect the references in a paper?**

scite uses machine learning to automatically identify references from manuscripts and to match citation statements with their respective references. The ability to identify and match references depends upon the format of the references, whether or not the reference has a DOI, as well as the format of the PDF.

For example, citations to news articles or policy documents that typically do not have DOIs will not appear in the Reference Check report. Therefore, scite will nearly always miss a few references in our Reference Check.

# **What happens to the PDF I upload?**

When you upload a PDF to generate a Reference Check report, the only thing we store and persist in our database is the information contained in the report. That is:

- The title and other metadata
- The references used
- The citation statements to each reference from the manuscript

In the process of generating the report, the uploaded PDF is stored in a private, restricted S3 bucket. **The file is automatically deleted after the report is generated.**

## **Do you have an API for this?**

Yes! We have an API where you can programmatically upload PDF files to run reference checks. In order to learn more, please reach out to us at [sales@scite.ai](mailto:sales@scite.ai)